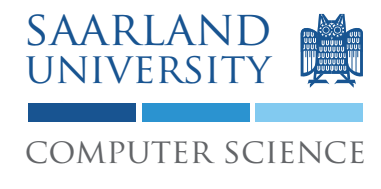

Proseminar "13 Wochen - 13 Sprachen" Prof. Dr. Andreas Zeller, Jun.-Prof. Dr. Sebastian Hack

Kontakt: Martin Burger, Christoph Mallon

## 8. Aufgabenblatt – C++

Ausgabe: 16. Juni 2009 Abgabe: 23. Juni 2009 Revision: 3318

# 1 C++

Die Sprache C++ ist eine objektorientierte Erweiterung von C. Sie zeichnet sich dadurch aus, dass sie größtenteils kompatibel zu C ist und man also genauso low-level wie in C programmieren kann. Darüber hinaus setzt sie zahlreiche modernere Features um, wie Klassen, Vererbung (auch Mehrfachvererbung), oder generische Programmierung. C++ ist eine wahrhaft "universelle" Sprache, deren Universalität aber eher durch die Summe ihrer Features erreicht wird. Im Vergleich zu C++ ist Java eine weit elegantere und schlankere Sprache; es gibt sehr gute Tutorials, die C++ aus Java-Perspektive beschreiben.<sup>12</sup>

## 2 Einfache Templates

Implementieren Sie eine Klasse Vector, die analog zur gleichnamigen Java-Klasse Elemente eines beliebigen Typs T aufnehmen kann. Der Einfachheit halber soll Ihre Klasse die folgenden Operationen unterstützen:

- Konstruktor unter Angabe der Größe: Vector<T> v(int size)
- Lesen eines beliebigen Elements: T get(int i)
- Schreiben eines beliebigen Elements: void set(int i, T x)

Die Lese- und Schreib-Operationen sollen (im Gegensatz zu den eingebauten C++-Feldern) eine Fehlermeldung ausgeben, falls mit einem ungültigen Index zugegriffen wird.

Hier ein Beispiel für die Anwendung:

<sup>1</sup>http://pages.cs.wisc.edu/ hasti/cs368/CppTutorial/index.html

<sup>2</sup>http://www.java2s.com/Tutorial/Cpp/CatalogCpp.htm

```
const int SIZE = 100;
Vector<int> v(SIZE);
for (int i = 0; i < SIZE; i++) {
    v.set(i, i * 2);}
for (int i = 0; i < SIZE; i++) {
    assert(v.get(i) == i * 2);}
int x = v.get(SIZE); // Fehlermeldung
```
Zur Implementierung der Vector-Klasse benutzen Sie den new-Operator, um eingebaute C++- Felder anzulegen.

```
template class<T>
class Vector {
   T *pData;
    int size;
public:
    ...
       pData = new T[size]; // Feld anlegen
    ...
       return pData[i]; // Zugriff
    ...
}
```
Wenn Sie C++-Experte sind (oder werden wollen), dürfen Sie auch Copy-Konstruktor, Destruktor, Zuweisung, und den []-Operator definieren – und Werte durch Referenzen ersetzen.

#### 3 Spezialisierte Templates

Implementieren Sie eine spezielle Variante Vector<bool>, die für Boolesche Werte optimiert ist. Hier sollen Sie die einzelnen Bits nicht in einem bool-Feld ablegen, sondern die Bits von unsigned int-Variablen (vorzeichenlose ganze Zahlen) einzeln ansprechen. Benutzen Sie hierfür die Bit-Operationen | (oder), & (und), und ~ (Negation).

### 4 Metaprogrammierung

Templates ermöglichen in C++ *Metaprogrammierung* – und damit Berechnungen zur Übersetzungszeit. Tatsächlich sind die C++-Templates berechnungsuniversell.

Betrachten Sie das folgende Programm Foo.cxx. Was tut es, und wie?

```
#include <iostream>
using namespace std;
template <int N>
struct Foo
{
     enum { value = N * Foo < N - 1>::value };
};
template <>
struct Foo<0>
{
     enum { value = 1 };
};
int main()
{
     int x = Foo < 4::value:
     int y = Foo<0>::value;cout \langle\langle \begin{array}{ccc} x & - & - & - \\ x & - & x & - \\ x & - & - \end{array} \rangle}
```
### 5 Diskussion

Diskutieren Sie folgende Fragestellungen auf etwa einer DIN A4 Seite:

- 1. Welche Vorteile hat eine Allround-Sprache wie C++? Welche Nachteile?
- 2. Wie erleichtert Java im Vergleich zu C++ die Programmierung?
- 3. Welche Anwendungen gibt es für Metaprogrammierung?

## 6 Abgabe Ihrer Lösung

Drucken Sie Ihre Lösung aus und werfen Sie den Ausdruck bis zum 23. Juni 2009 um 9:00 Uhr in den Briefkasten des Lehrstuhls für Softwaretechnik<sup>3</sup>. Vergessen Sie dabei nicht, Ihren Ausdruck mit Ihrem Namen und Ihrer Matrikelnummer zu versehen.

 $3$ Gebäude E1 1, neben dem InfoPoint des Rechenzentrums.

Bringen Sie bitte zum Proseminar ebenfalls einen Ausdruck mit, so dass Sie ihn bei etwaigen Diskussionen vorliegen haben.

## 7 Links und Hinweise

Zum Erstellen und Bearbeiten Ihres Programms können Sie einen gewöhnlichen Texteditor benutzen. Der GNU C++-Compiler ist auf so gut wie jeder Unix-Installation vorhanden. Er wird aufgerufen mit

\$ g++ -Wall -g -o meinProgramm meinProgramm.cxx

Das entstehende Programm können Sie dann so ausführen:

#### \$ ./meinProgramm

Mit Hilfe der Standard-Ausgabe cout können Sie den Ablauf Ihres Programms verfolgen.